1. The ClinRegs user is prompted with a survey request when they are on the site.

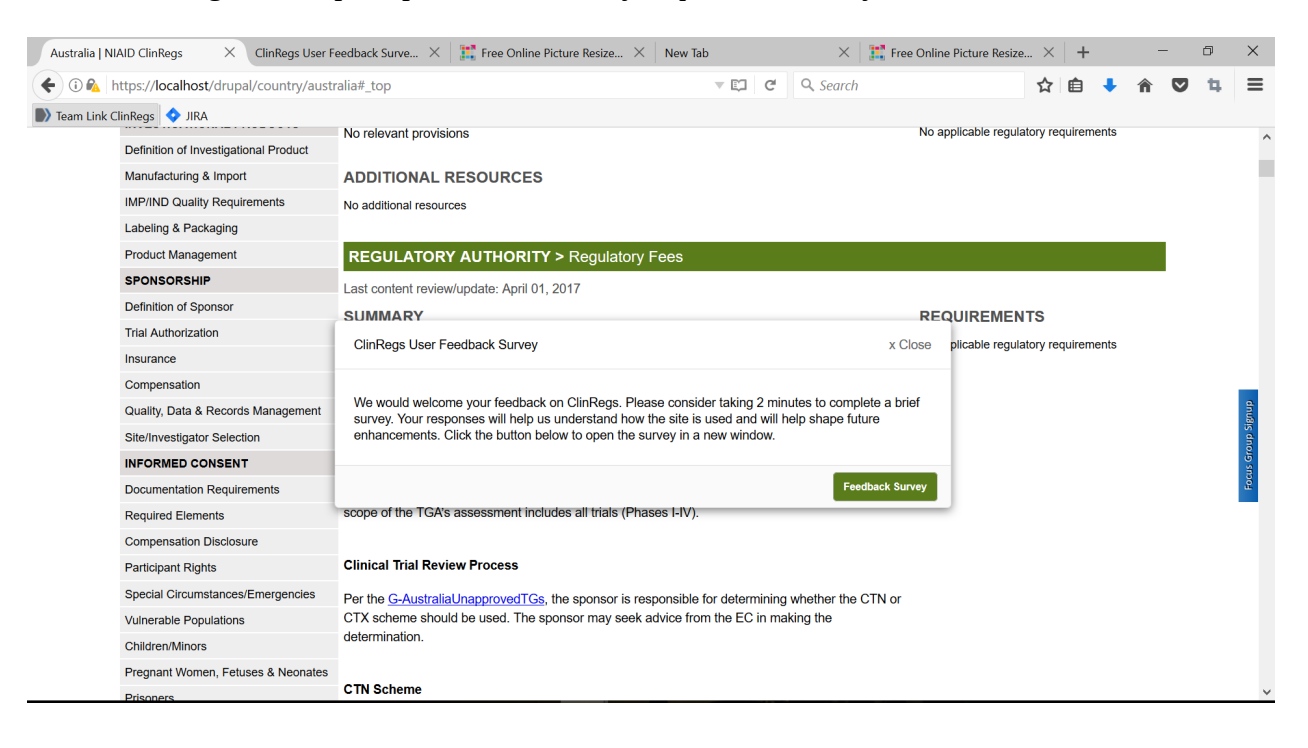

2. The user also has the option of accessing the survey by clicking on "Feedback Survey" at the top of the website.

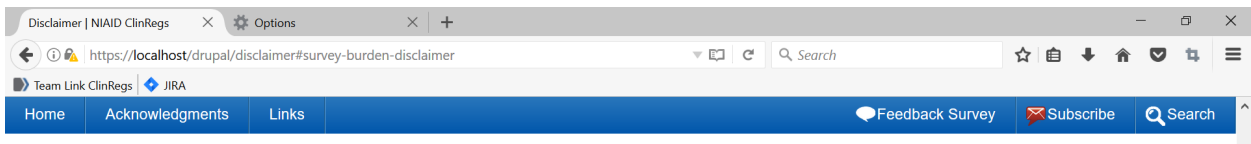

3. If the user clicks on "Feedback Survey," the survey opens in a new window.

## 4. Survey screen shots

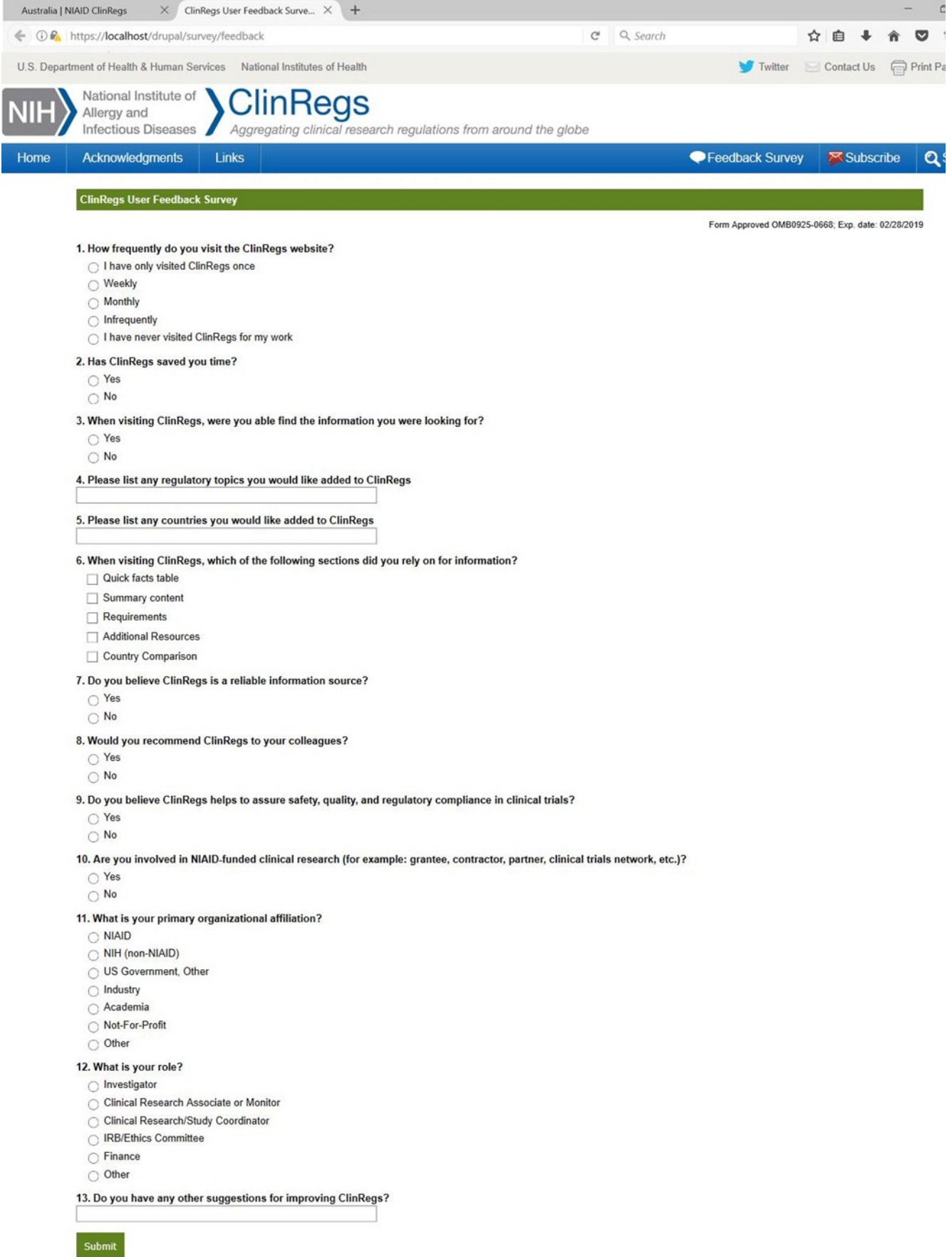

Survey Burden Disclaimer: Public reporting burden for this collection of information is estimated to average 2 minutes per response, including the time for reviewing instructions, searching existing data sources,<br>gathering

5. Survey questions 2 and 9 have the following text box forms expand if the user selects "Yes."

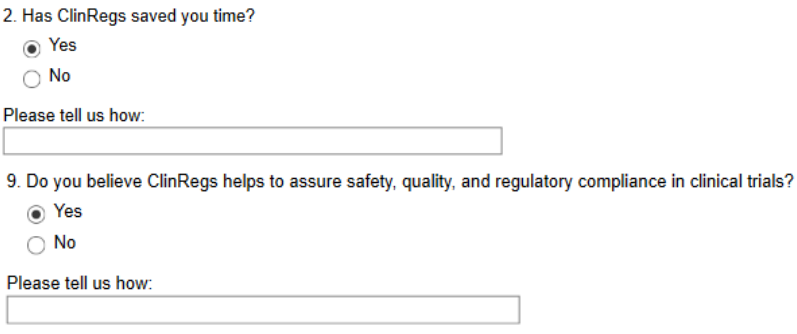

6. Questions 2, 3, 7, 8, and 9 have the following text box forms expand if the user selects "No."

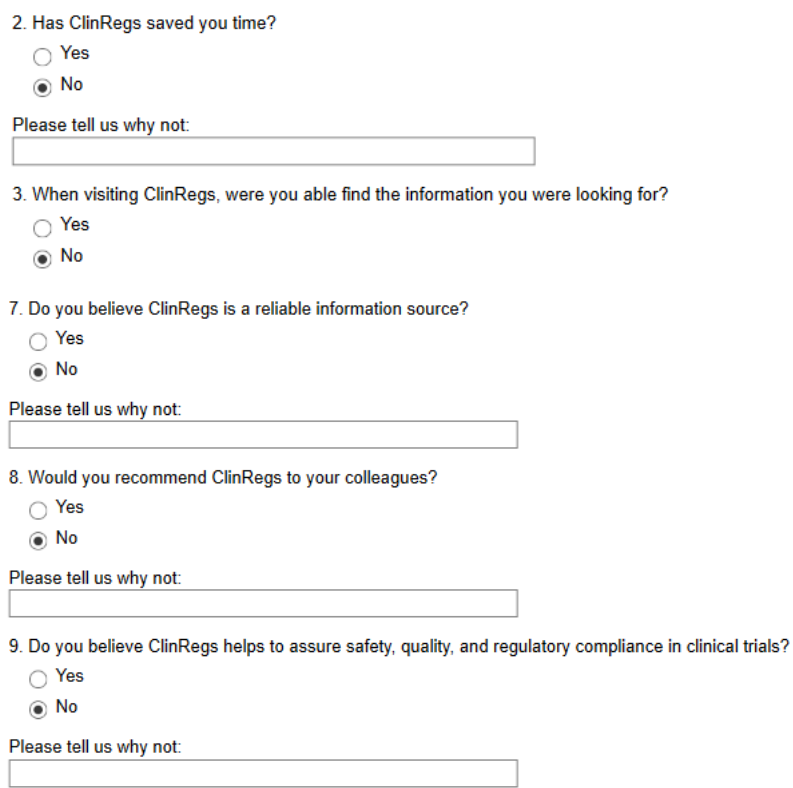

7. Questions 11 and 12 have the following text box forms expand if the user selects "Other"

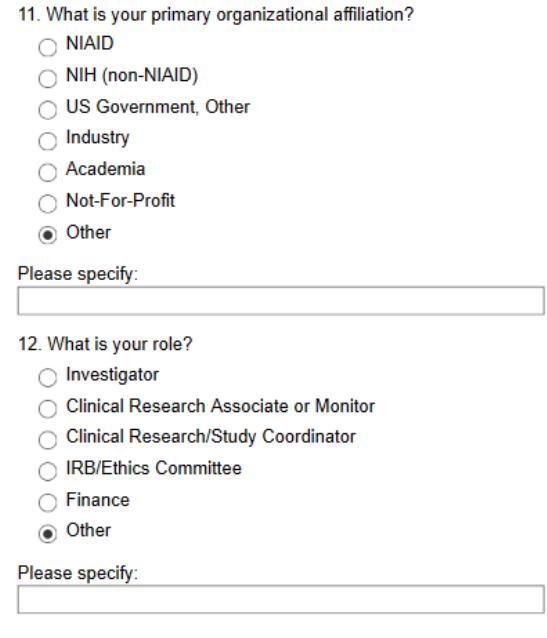

8. After the user clicks "submit," the following message appears.

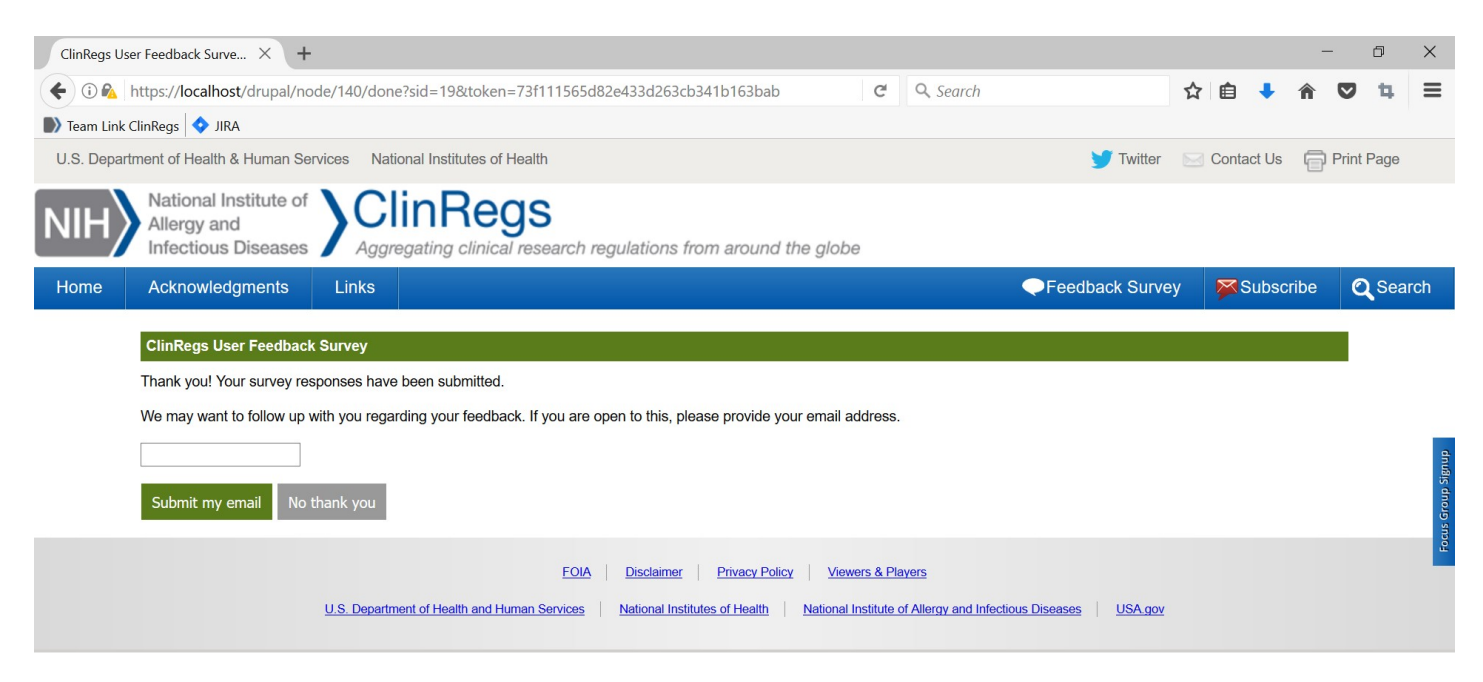

9. After the user selects from the options, the window will close.